#### https://www.halvorsen.blog

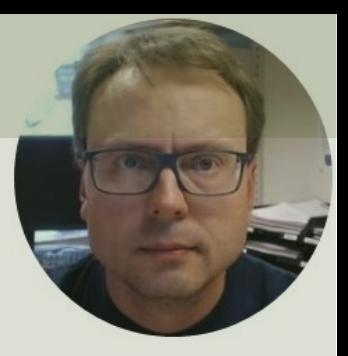

# LabVIEW and ThingSpeak

#### Hans-Petter Halvorsen

## Contents

- **Introduction**
- ThingSpeak
- LabVIEW
- LabVIEW Examples
	- Write Single Value to ThingSpeak
	- Read Single Value from ThingSpeak
	- **Datalogging Read Data from a Temperature Se** and Log Data to ThingSpeak
	- **Read Historical Data from ThingSpeak**

https://www.halvorsen.blog

# Introduction

Hans-Petter Halvorsen

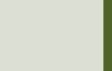

### Introduction

- In this Tutorial we will see how we can use ThingSpeak in combination with LabVIEW
- ThingSpeak is an IoT service that lets you collect and store sensor data in the cloud
- LabVIEW is a popular graphical programming environment
- Lots of LabVIEW Examples will be provided for writing Data to ThingSpeak and Reading Data from ThingSpeak

#### https://www.halvorsen.blog

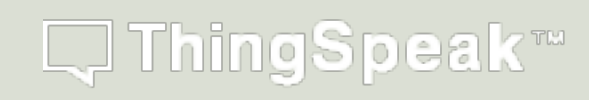

# ThingSpeak

Hans-Petter Halvorsen

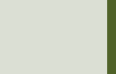

# ThingSpeak

- ThingSpeak is an IoT service that lets you c and store sensor data in the cloud and dev Internet of Things applications.
- ThingSpeak is free for small non-commerci projects
- In addition, they offer different types of lice where you pay a monthly fee
- ThingSpeak is owned by MathWorks, the same vendor that develop the MATLAB software
- https://thingspeak.com

# ThingSpeak

Here you see an example of how Data can be presented in the ThingSpeak Web page

#### https://thingspeak.com

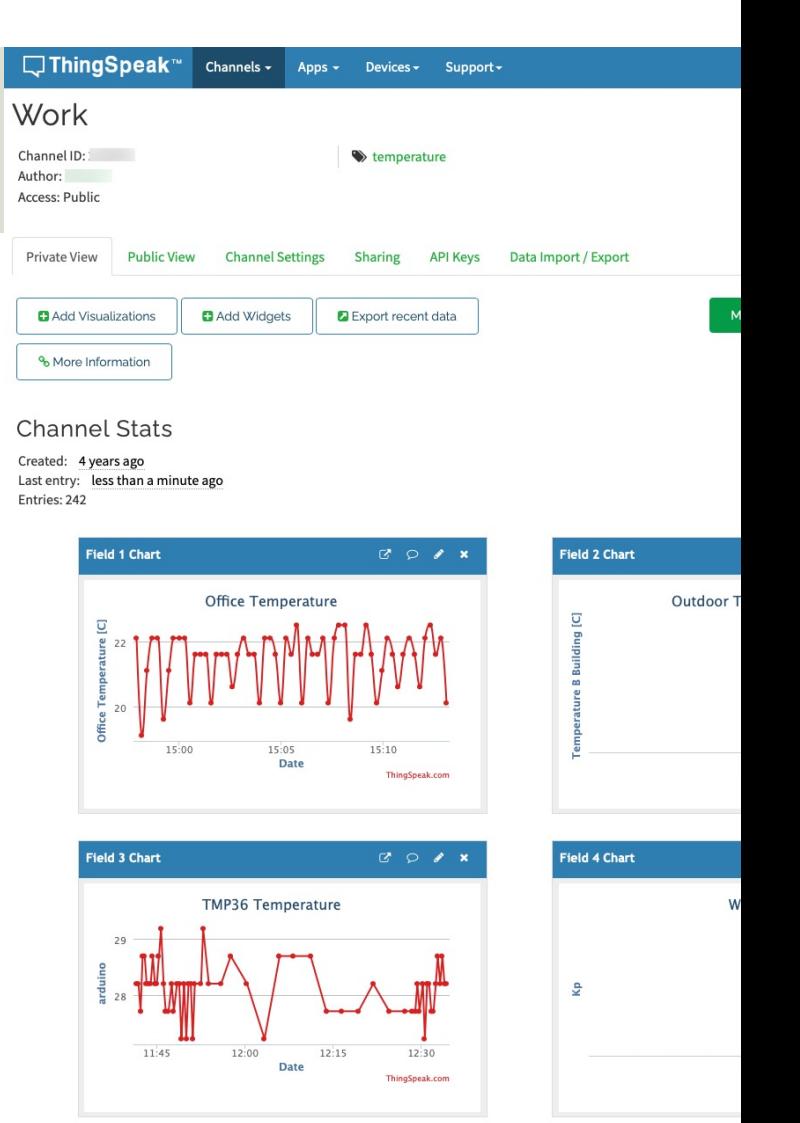

# ThingSpeak

- It works with Arduino, Raspberry Pi and MATLAB (premade libraries and APIs exists).
- But it should work with all kind of Programming Languages, since it uses a **REST API** and **HTTP**.
- **LabVIEW** has built-in **HTTP Client** functions that you can use for this purpose
- **MQTT** API also available

## ThingSpeak – Channel Settings

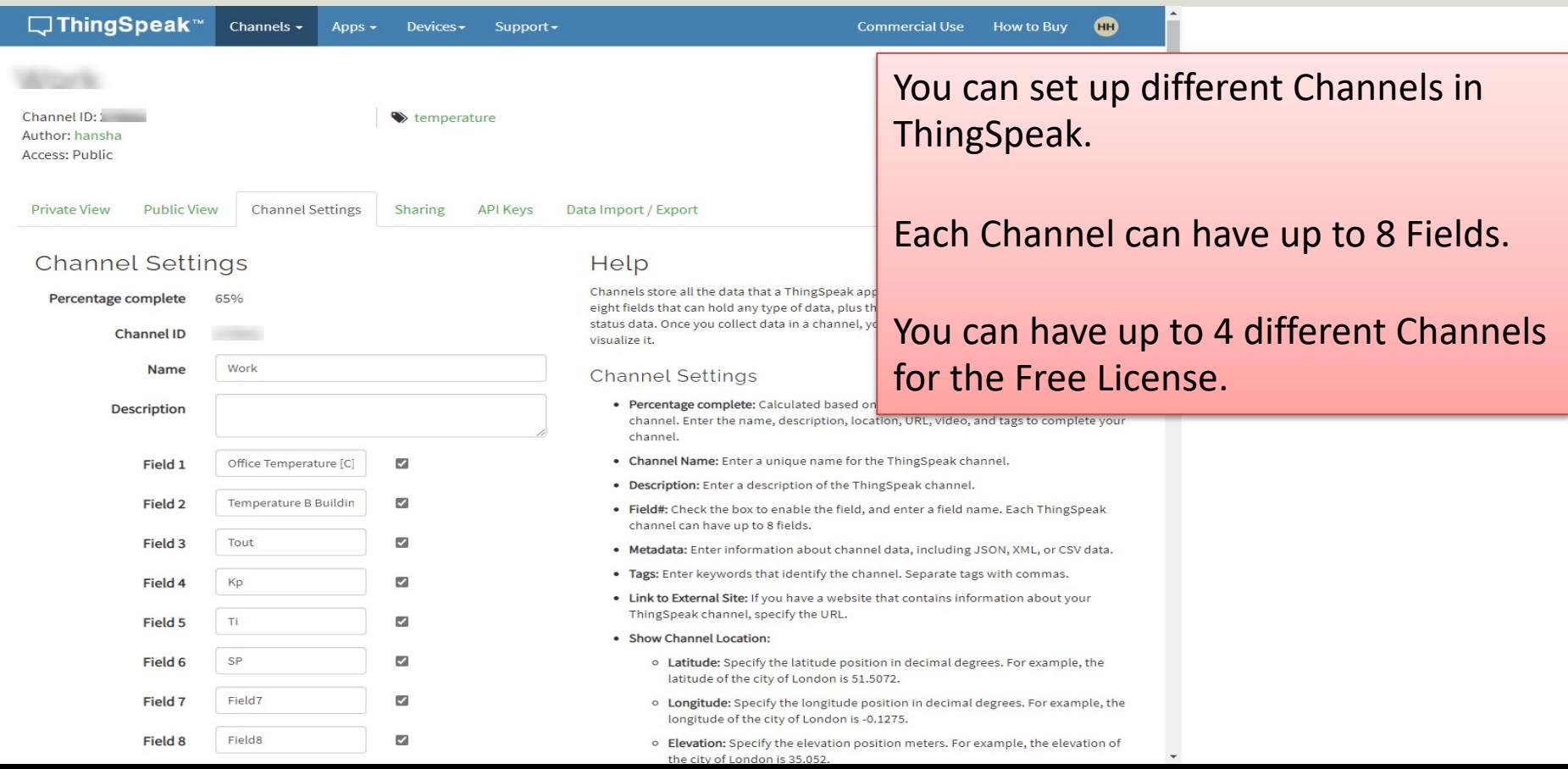

### ThingSpeak - REST API

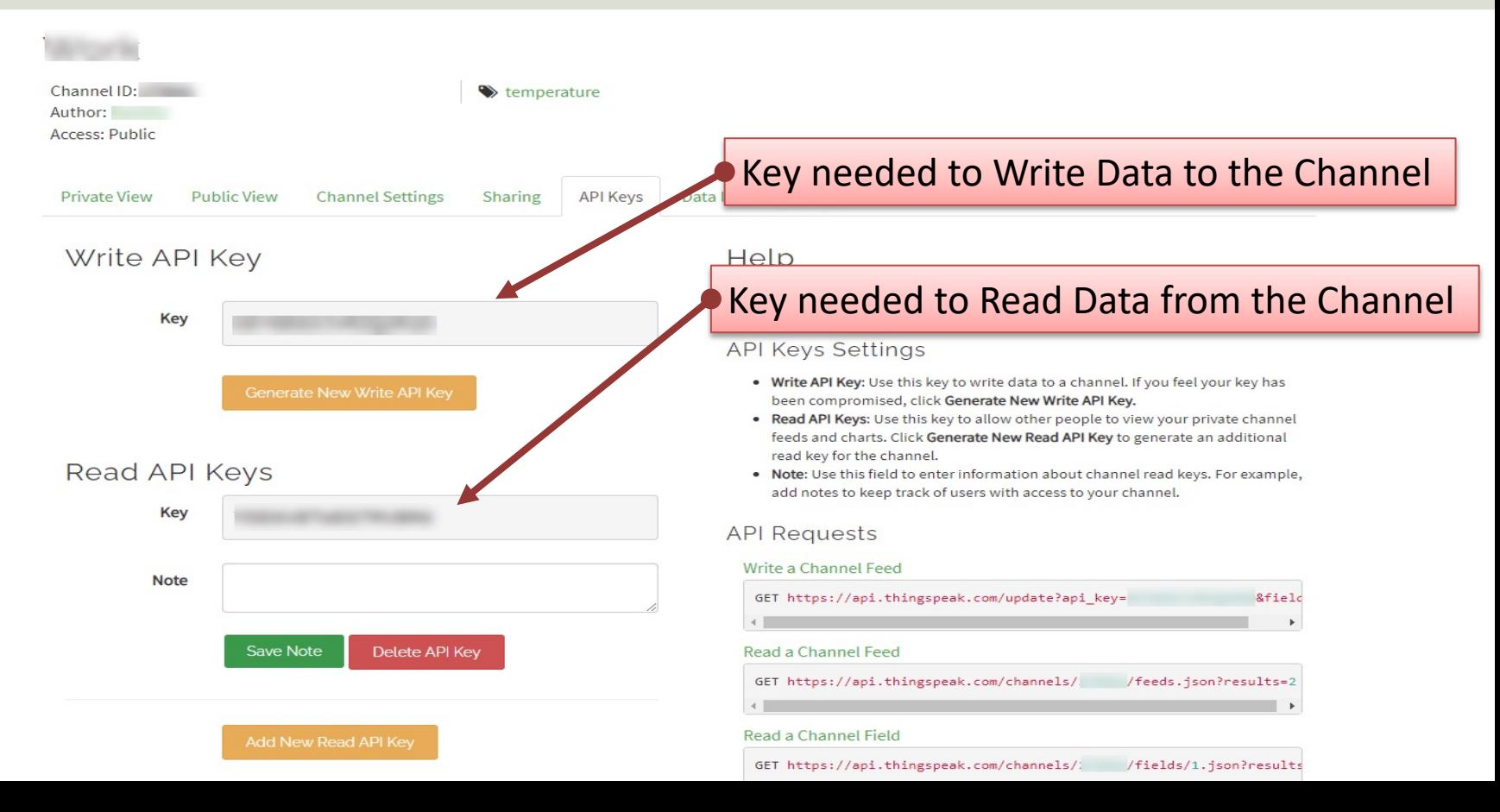

#### REST API – Write Data

Use your standard Web Browser (e.g., Microsoft Edge, or Google Chrome) and enter the following:

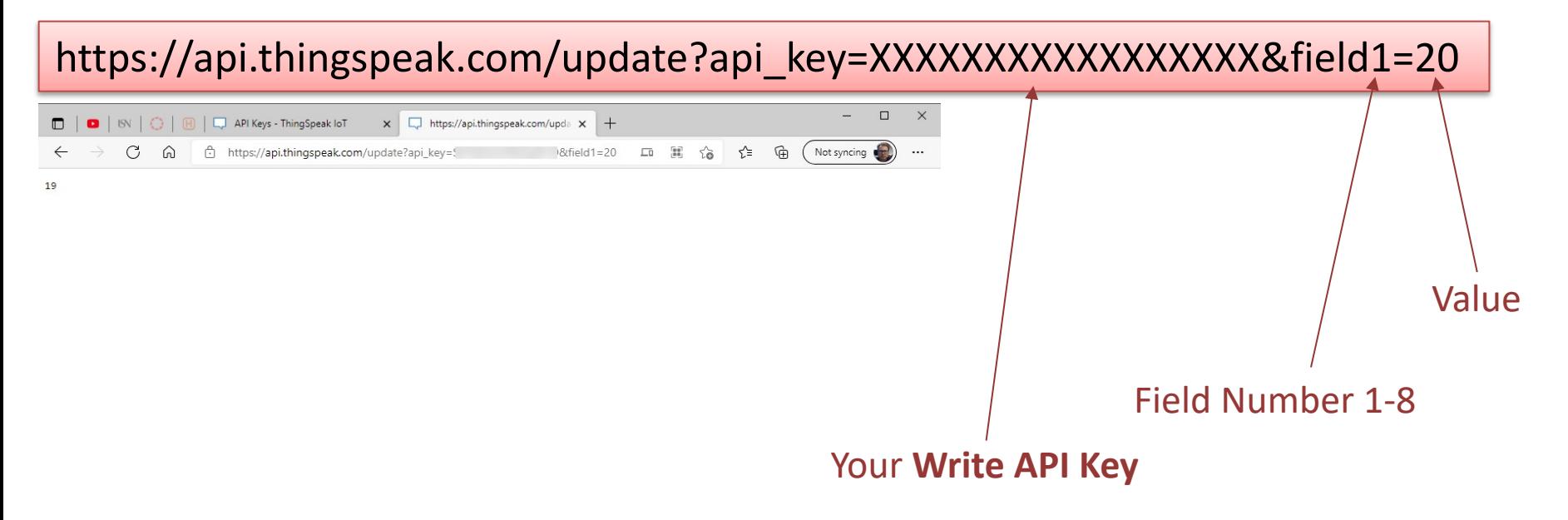

## REST API – Write Multiple Fields

Use your standard Web Browser (e.g., Microsoft Edge, or Google Chrome) and enter the following:

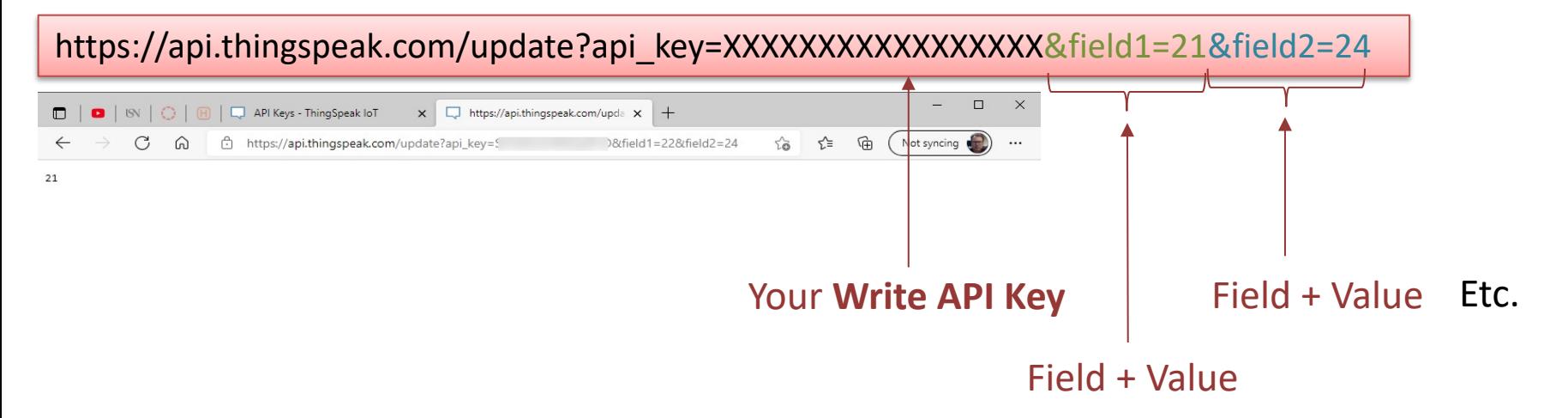

### REST API – Read Data

Data Format (JSON or XML) Use your standard Web Browser (e.g., Microsoft Edge, or Google Chrome) and enter the following: https://api.thingspeak.com/channels/xxxxxx/fields/1.json?results=10  $\Box$  $\Box$  |  $\Box$  |  $\odot$  |  $\Box$  |  $\Box$  API Keys - Thing Speak IoT x https://api.thingspeak.com/chan x https://api.thingspeak.com/channels/ /fields/1.json?results=10 5. Not syncing {"channel":{"id":,"name":"Work","latitude":"0.0","longitude":"0.0","field1":"Office Temperature [C]","field2":"Temperature B<br>Building [C]","field3":"Tout","field4":"Kp","field15":"fil","field5":"SP","field3":"field1":"fiel Your **Channel ID** 09709:27:342","entry\_id":14,"field1":"20.00"},{"created\_at":"2021-09-09709:34:38Z","entry\_id":15,"field1":null},{"created\_at":"2021-<br>09-09709:35:35Z","entry\_id":16,"field1":"18.00"},{"created\_at":"2021-09-09710:46:112","en Field Number {"created\_at":"2021-09-09T10:48:45Z","entry\_id":18,"field1":"25"},{"created\_at":"2021-09-09T11:06:32Z","entry\_id":19,"field1":"20"}, {"created\_at":"2021-09-09T11:09:46Z","entry\_id":20,"field1":"21"},{"created\_at":"2021-09-09T11:17:08Z","entry\_id":21,"field1":"22"}]} Number of Data Points, e.g., 1 Resulting JSON String with Datafor only the last value, 10 for the last 10 values, etc.

## REST API – Read Data (JSON)

#### https://api.thingspeak.com/channels/xxxxxx/fields/1.json?results=10

{"channel":{"id":xxxxx,"name":"Work","latitude":"0.0","longitude":"0.0","field1":"Office Temperature [C]","field2":"Temperature B Building [C]","field3":"Tout","field4":"Kp","field5":"Ti","field6":"SP","field7":"Field7","field8":"Field8","created\_at":"2017-05-30T11:41:00Z","updated\_at":"2021-09-09T10:59:27Z","last\_entry\_id":21}, "feeds":[ {"created\_at":"2021-09-08T12:54:04Z","entry\_id":12,"field1":null}, {"created at":"2021-09-08T13:03:54Z","entry id":13,"field 1":null}, {"created\_at":"2021-09-09T09:27:34Z","entry\_id":14,"field1":"20.00"}, {"created\_at":"2021-09-09T09:34:38Z","entry\_id":15,"field1":null}, {"created at":"2021-09-09T09:35:35Z","entry\_id":16,"field1":"18.00"}, {"created\_at":"2021-09-09T10:46:11Z","entry\_id":17,"field1":"0.00"}, {"created\_at":"2021-09-09T10:48:45Z","entry\_id":18,"field1":"25"}, {"created\_at":"2021-09-09T11:06:32Z","entry\_id":19,"field1":"20"}, {"created\_at":"2021-09-09T11:09:46Z","entry\_id":20,"field1":"21"}, {"created\_at":"2021-09-09T11:17:08Z","entry\_id":21,"field1":"22"}  $\mathcal{B}$ Values We need to parse the JSON string in order to get the actual Values

https://www.halvorsen.blog

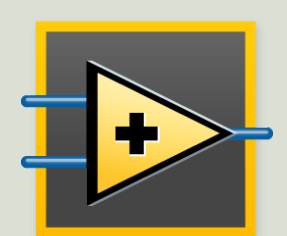

# LabVIEW

Hans-Petter Halvorsen

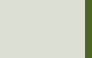

### LabVIEW

- LabVIEW is a graphical programming language
- LabVIEW is created by National Instruments (now just NI)
- LabVIEW has powerful features for Simulation, Control and DAQ Applications

## Want to learn LabVIEW?

- LabVIEW Resources: https://www.halvorsen.blog/documents/program labview/labview
- LabVIEW in Automation: https://www.halvorsen.blog/documents/teachin ses/labview automation.php

• LabVIEW Community Edition - free for no<br>commercial use: https://www.ni.com/en-no/shop/labview/select-<br>edition/labview-community-edition.html

## LabVIEW and ThingSpeak

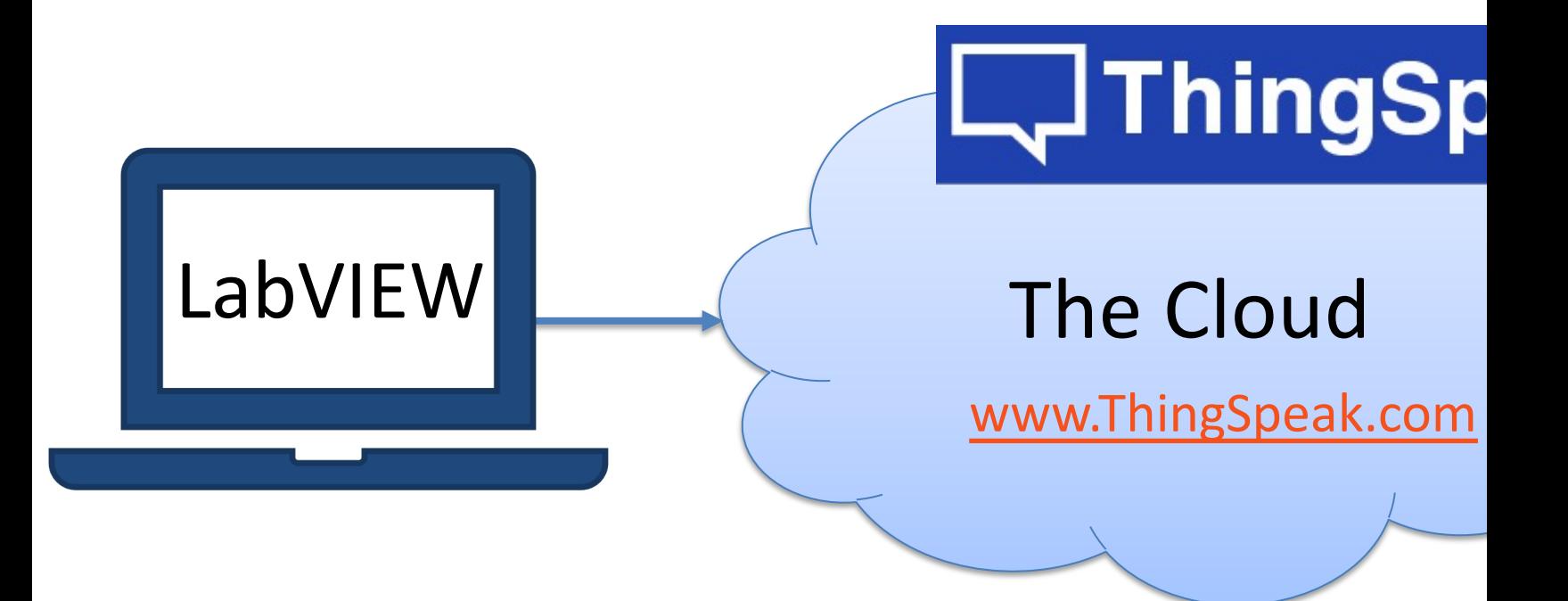

### LabVIEW HTTP Client palette

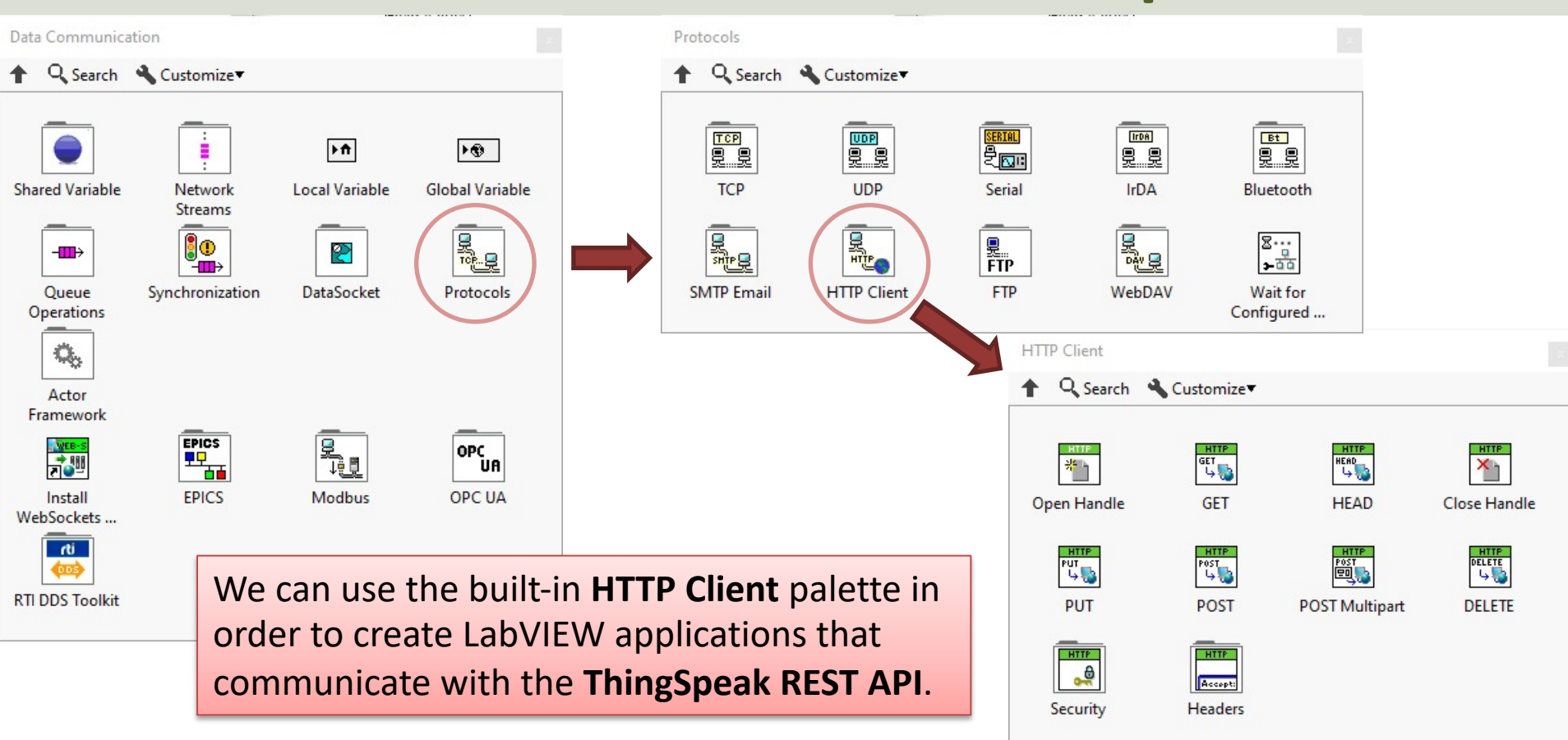

https://www.halvorsen.blog

# LabVIEW Example

Hans-Petter Halvorsen

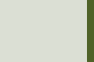

## LabVIEW Examples

- Write Single Value to ThingSpeak
- Read Single Value from ThingSpeak
- Datalogging Read Data from a Temperature Sensor and Log Data to ThingSpeak
- Read Historical Data from ThingSpeak

https://www.halvorsen.blog

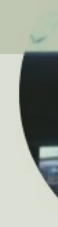

# LabVIEW Example Write Single Value to ThingSpeal

Hans-Petter Halvorsen

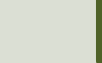

#### Write Single Field Value

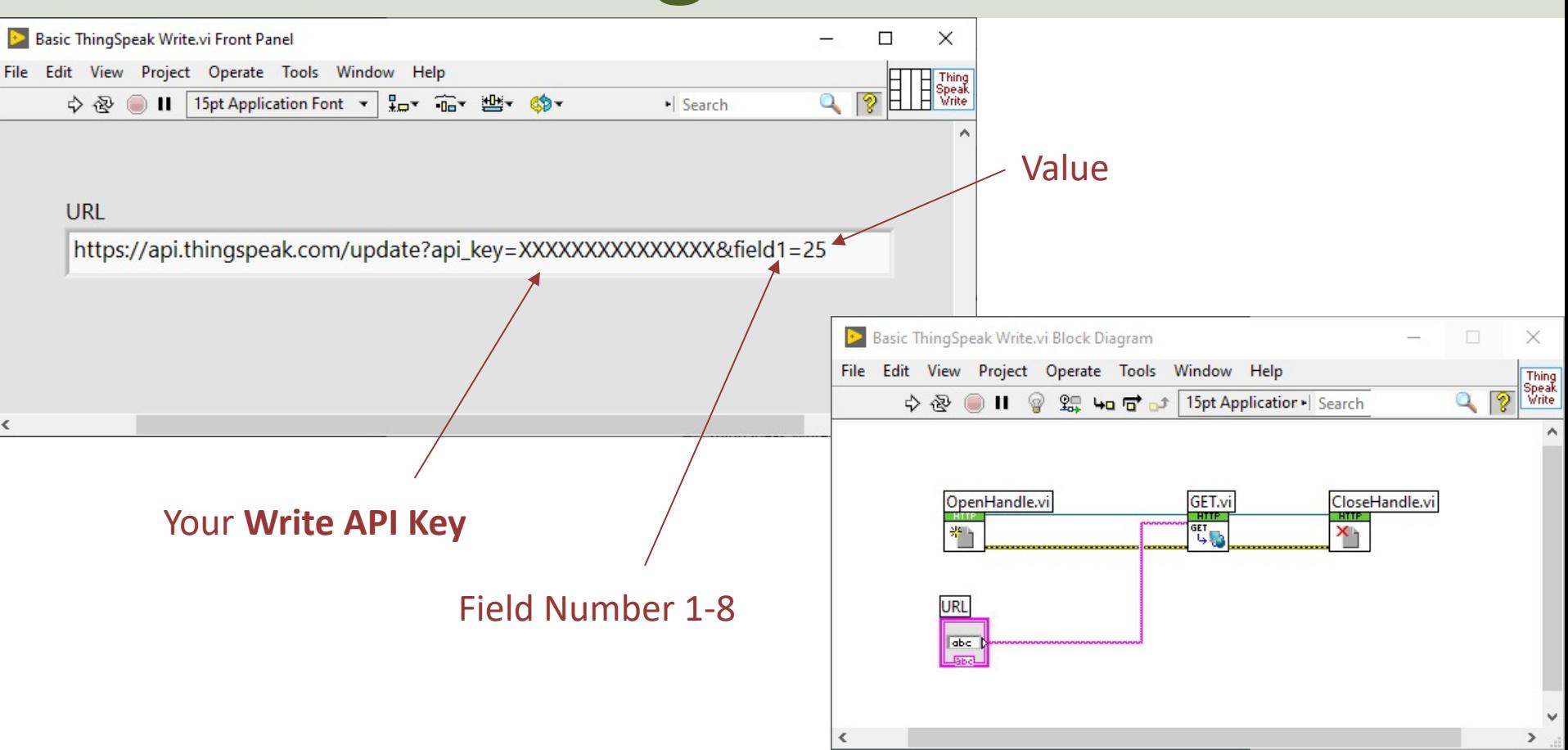

#### Write Single Field Value

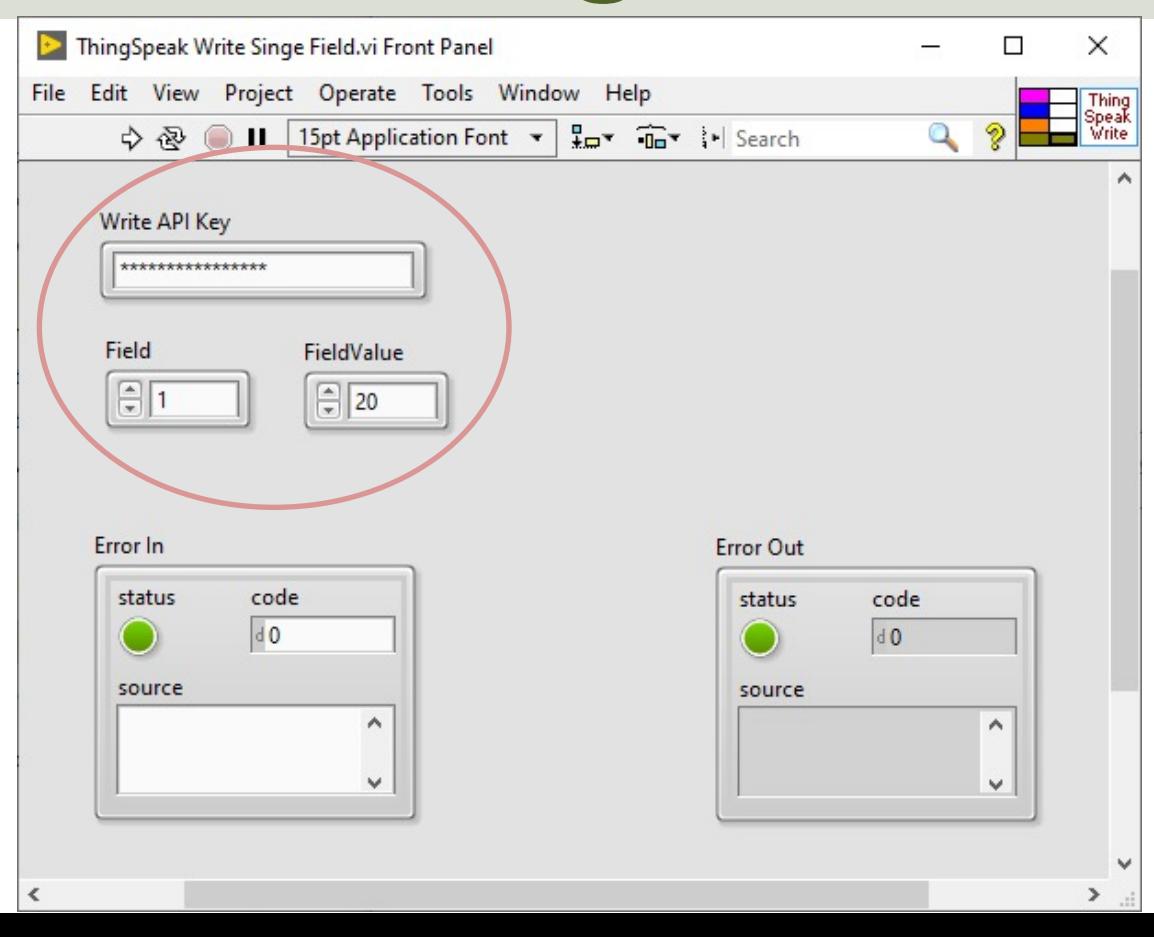

Improved Code

#### Block Diagram

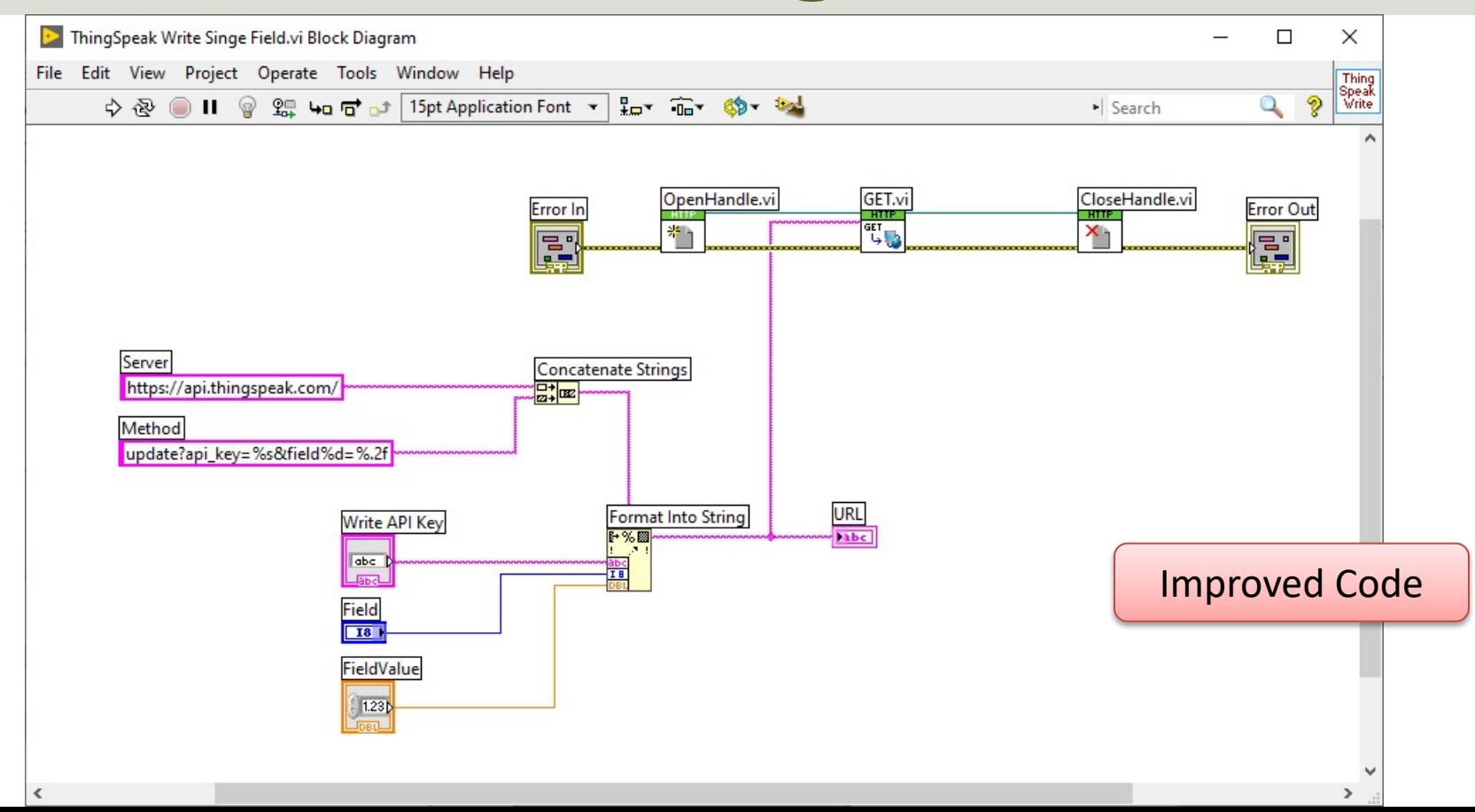

#### Write Single Value to Multiple Fields

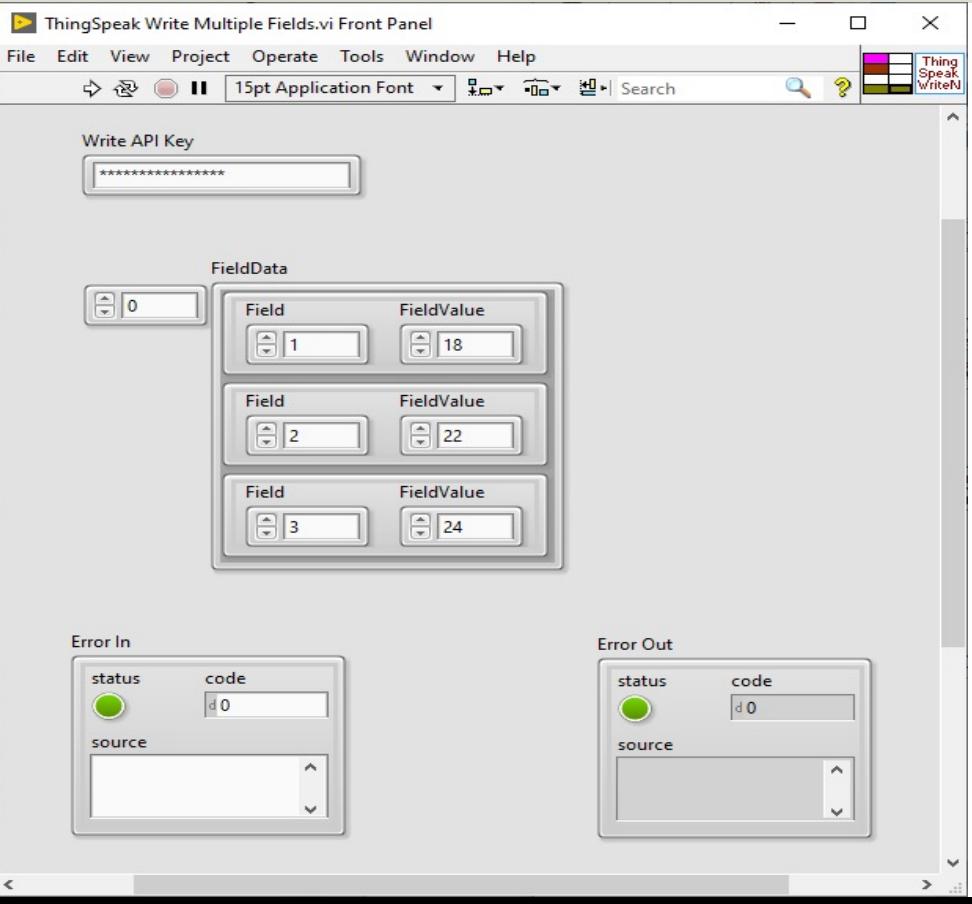

#### Block Diagram

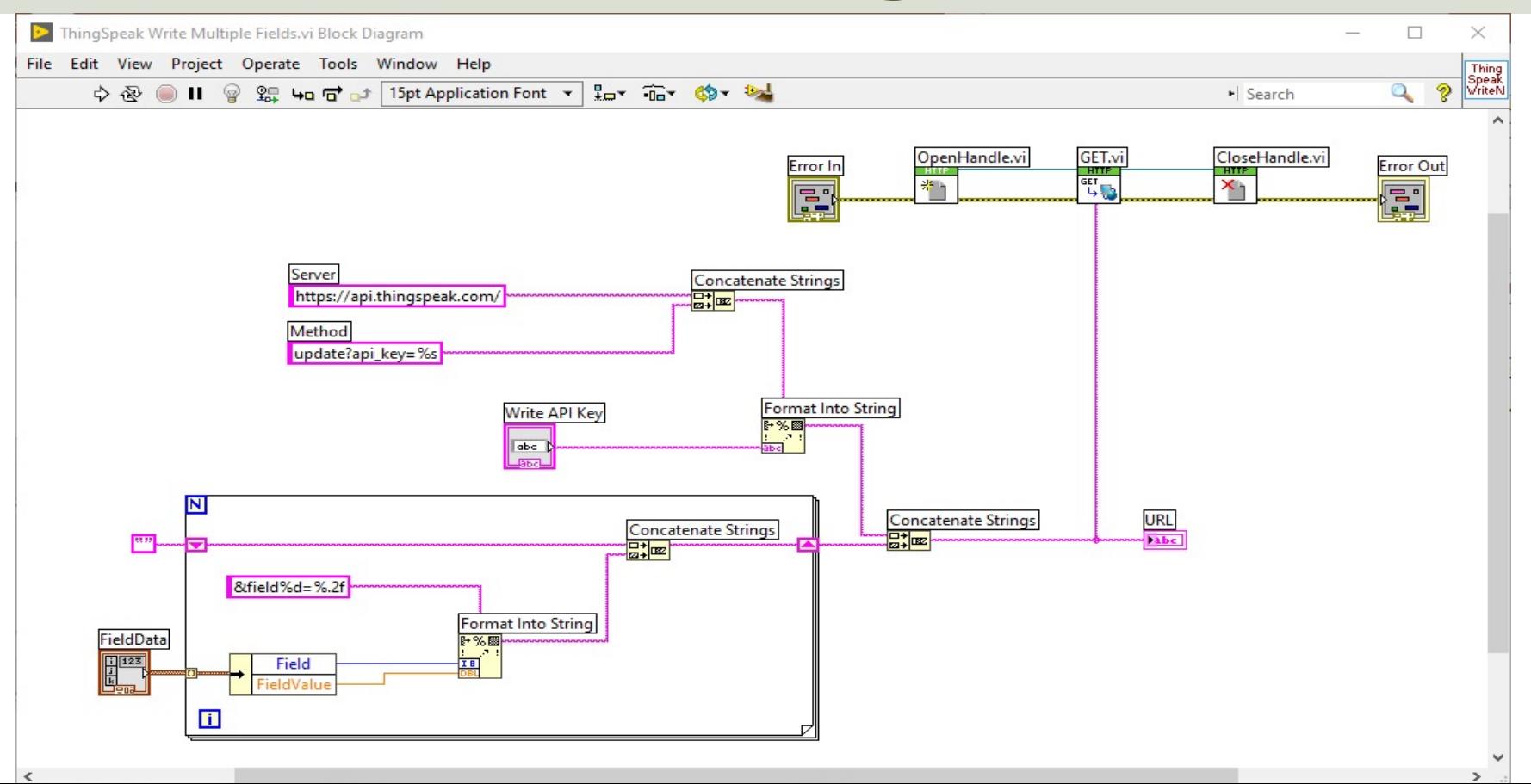

https://www.halvorsen.blog

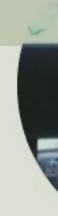

# LabVIEW Example Read Single Value from ThingSpe

Hans-Petter Halvorsen

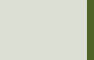

## Read Single Field Value(s)

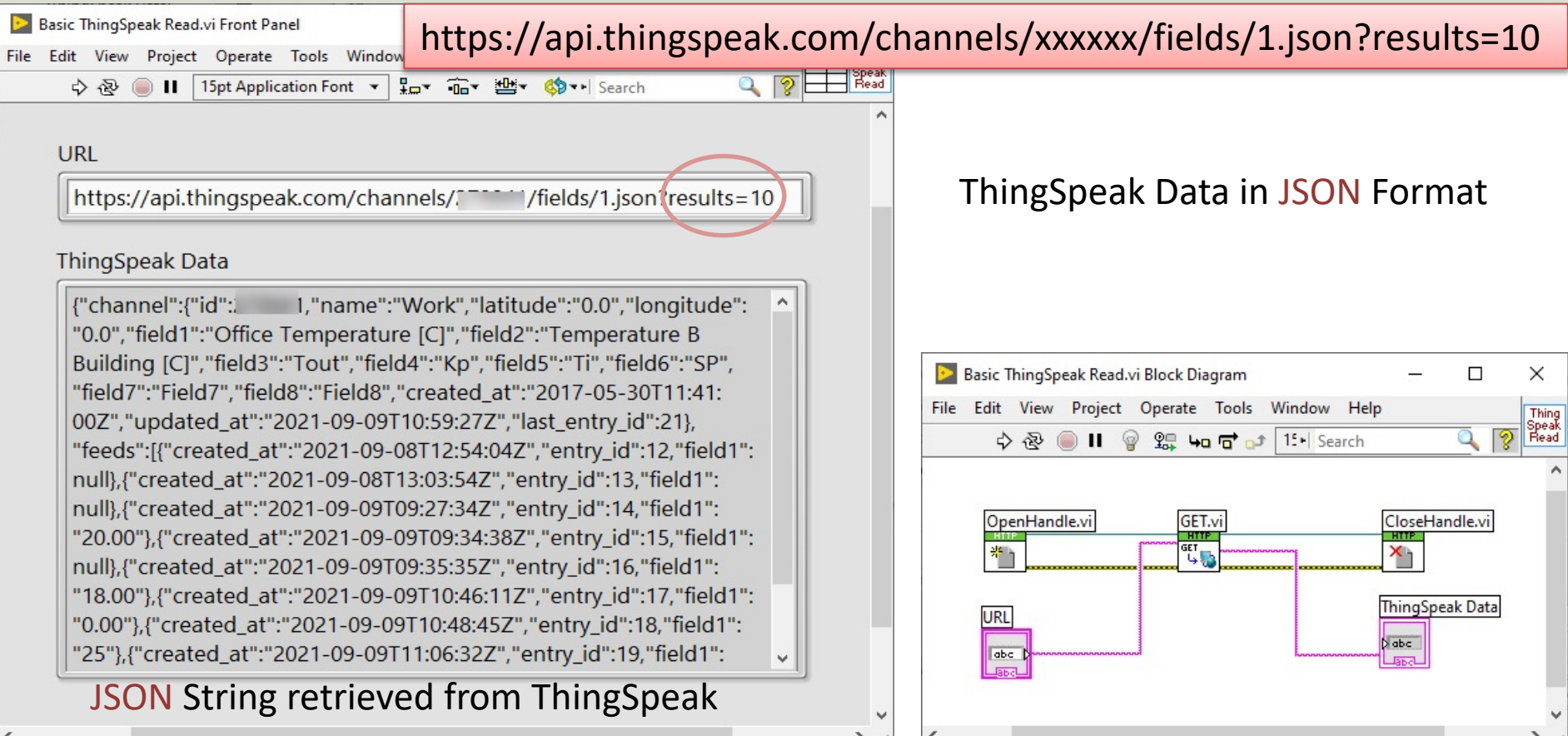

## Read Single Field Value(s)

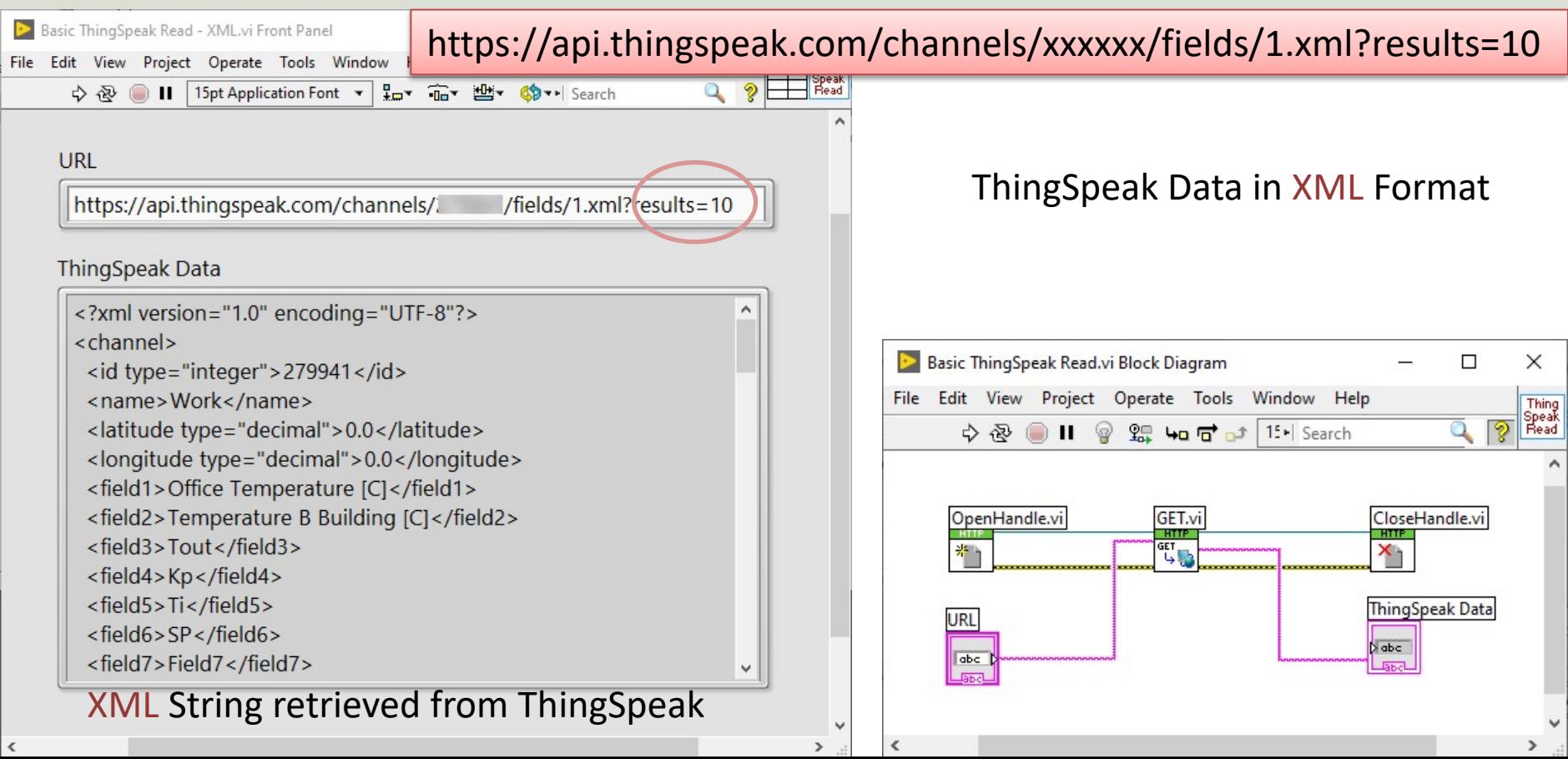

#### Read Single Field Value

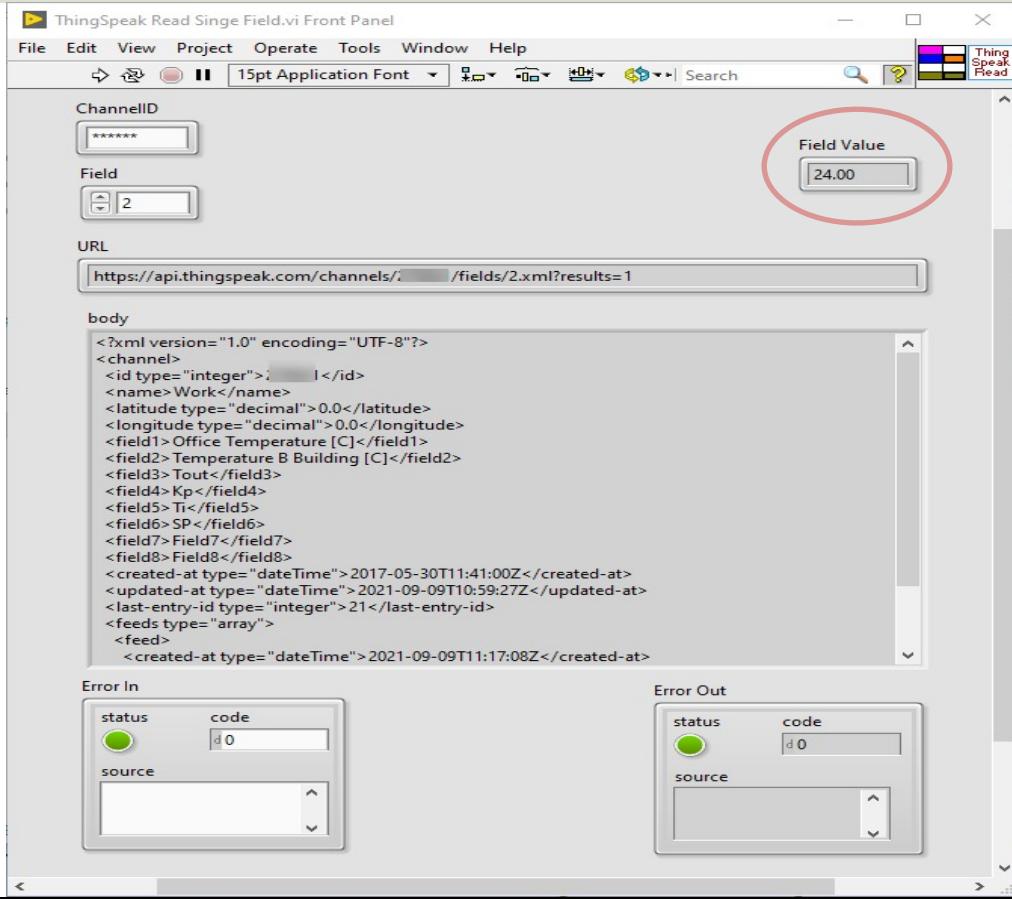

#### Parsing XML String

I this example, the XML string is parsed in order to find the last updated value for a given Channel and a given Field within that Channel.

You can see the LabVIEW code in detail on the next page.

### Block Diagram

#### Parsing the XML String to get the actual Value

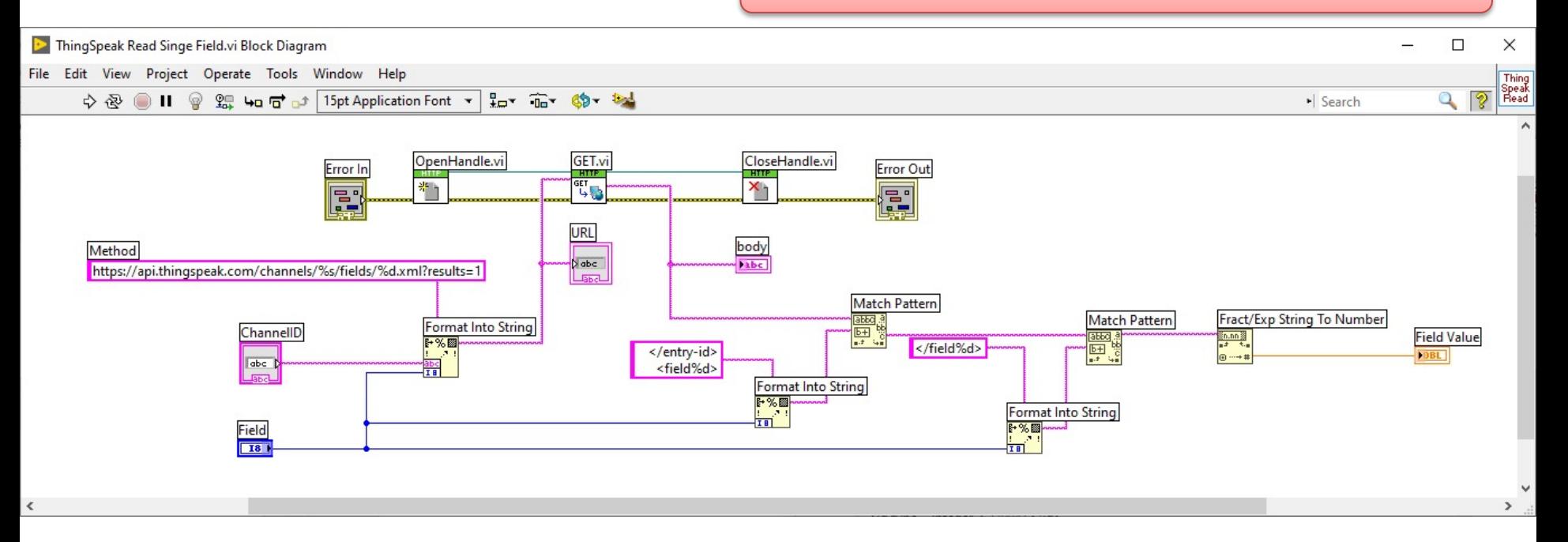

https://www.halvorsen.blog

# LabVIEW Example Datalogging

Hans-Petter Halvorsen

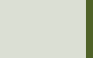

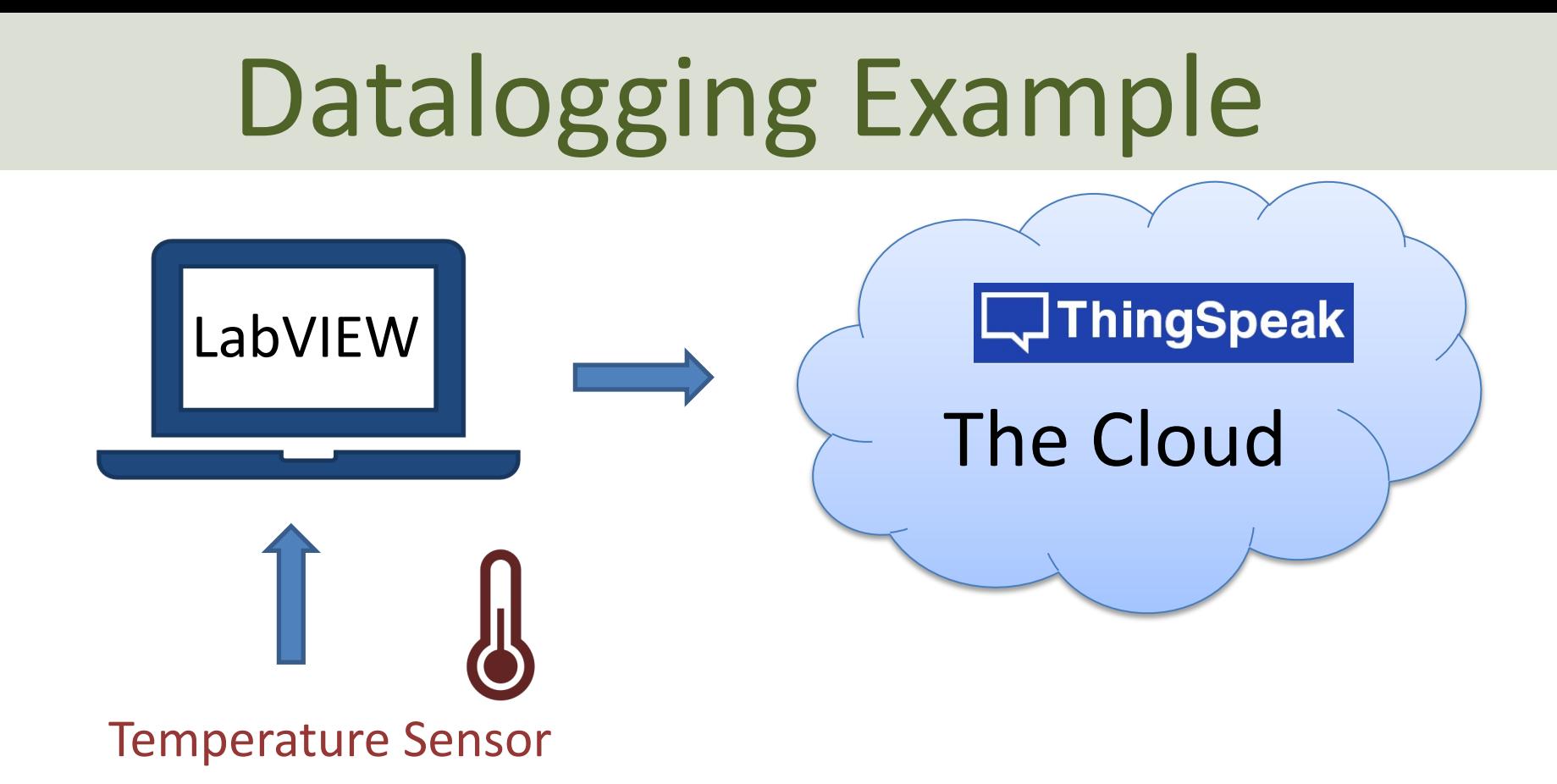

(In this Tutorial a TC-01 Thermocouple Temperature Sensor from National Instruments will be used, but any kind of sensor can be used)

### Datalogging Example

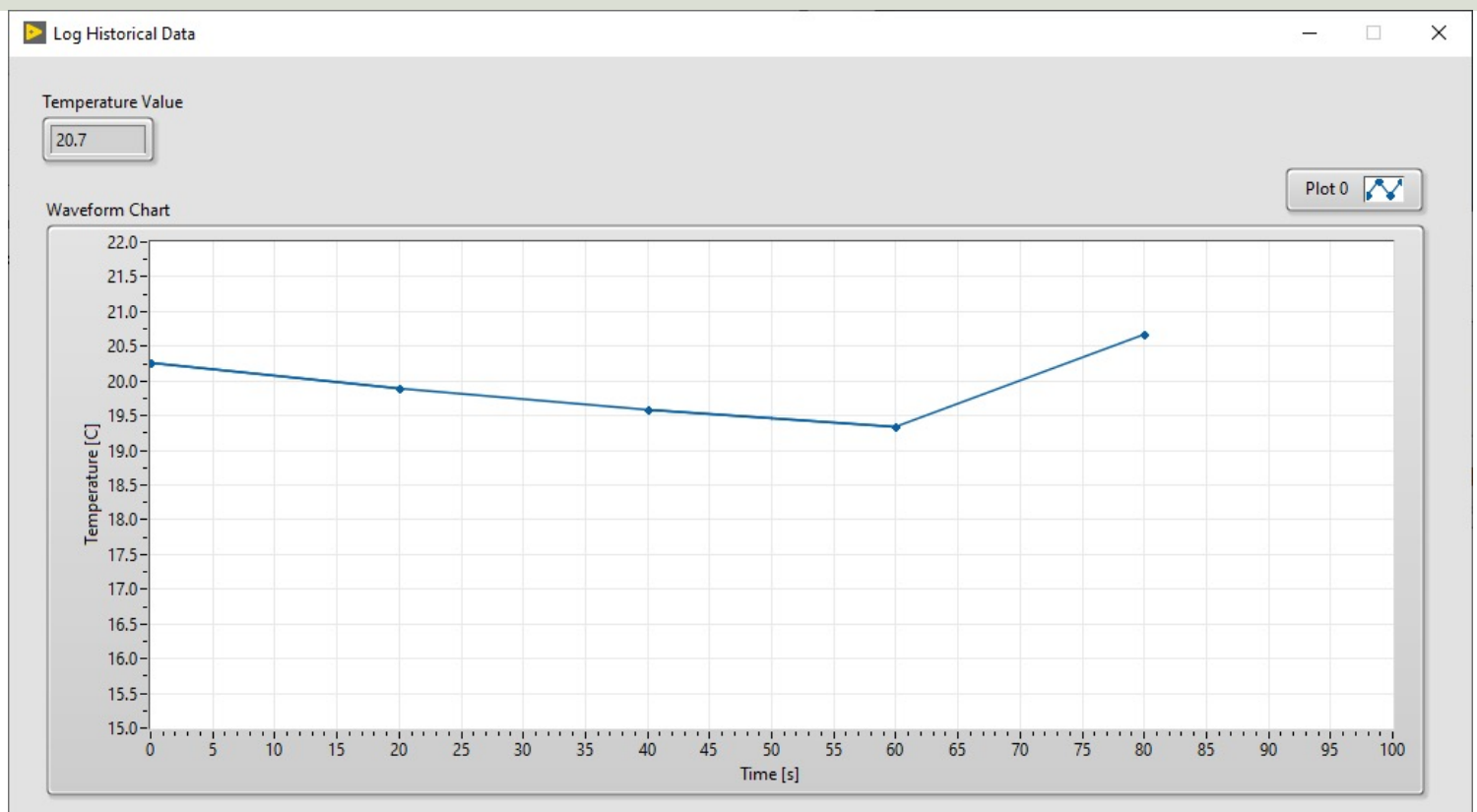

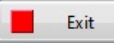

#### Block Diagram – Read Temperature

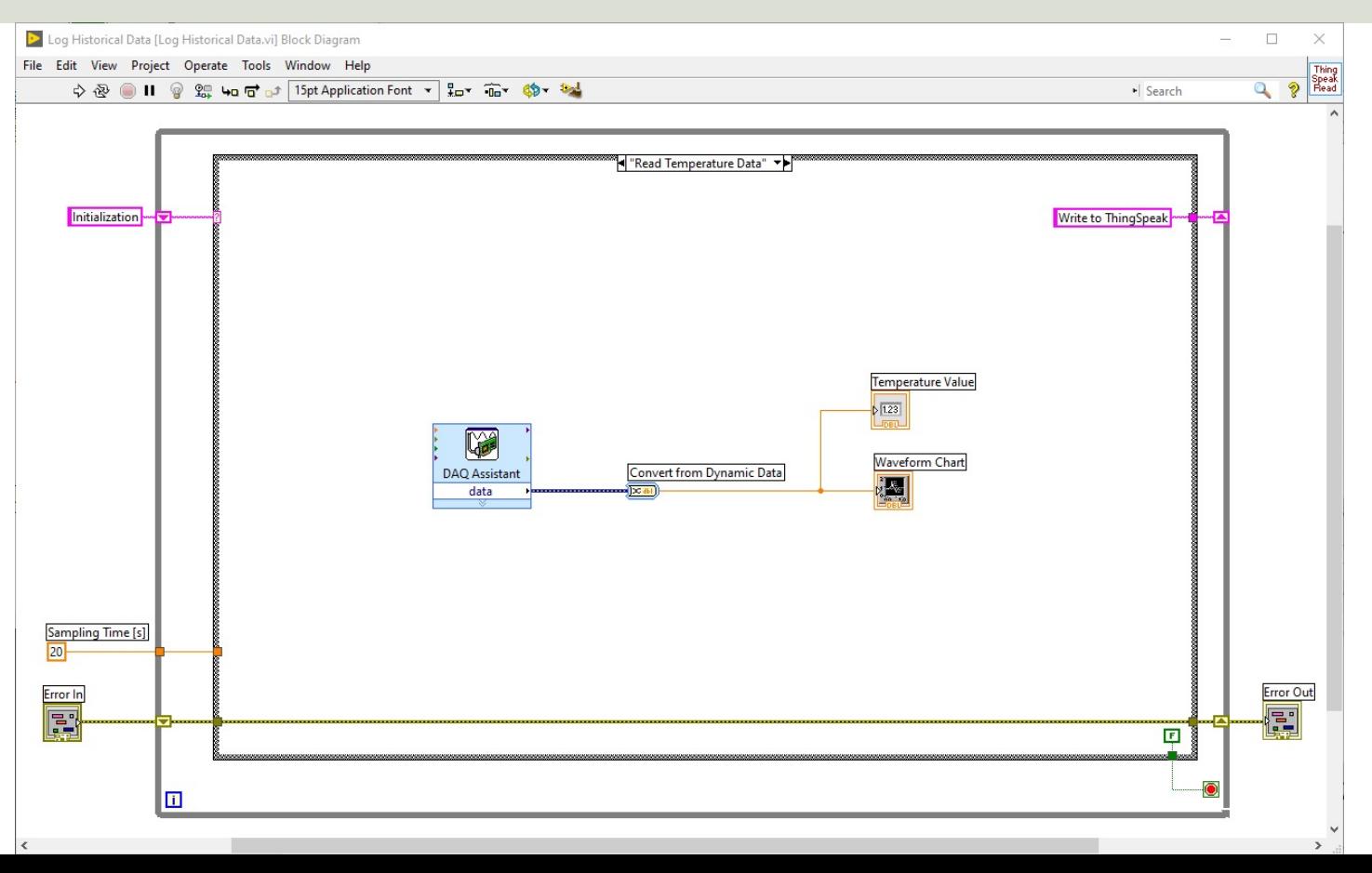

#### Block Diagram – Write to ThingSpeak

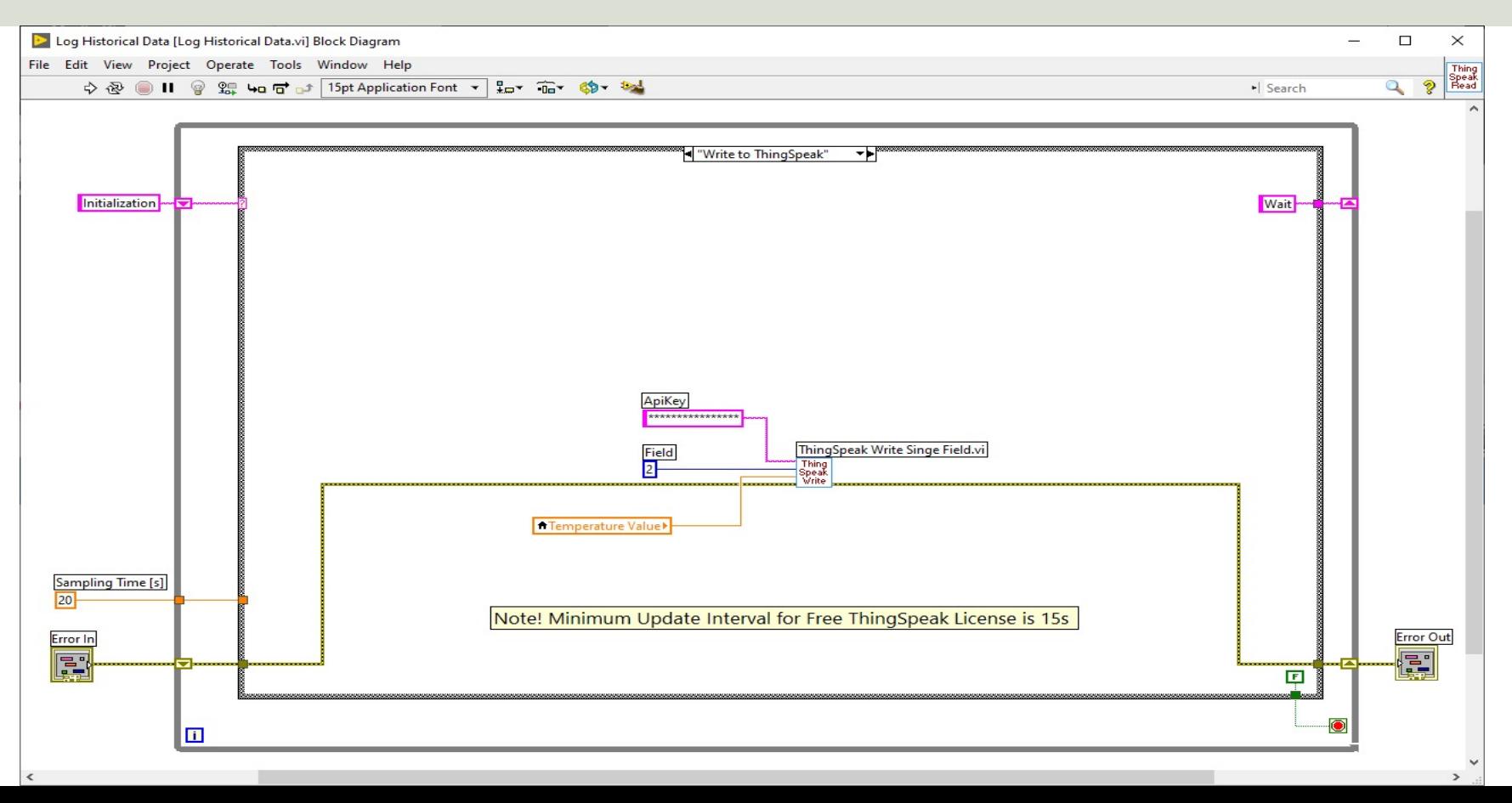

https://www.halvorsen.blog

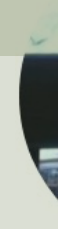

# LabVIEW Example **Read Historical Data from ThingSp**

Hans-Petter Halvorsen

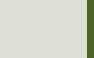

#### Plot Historical Data

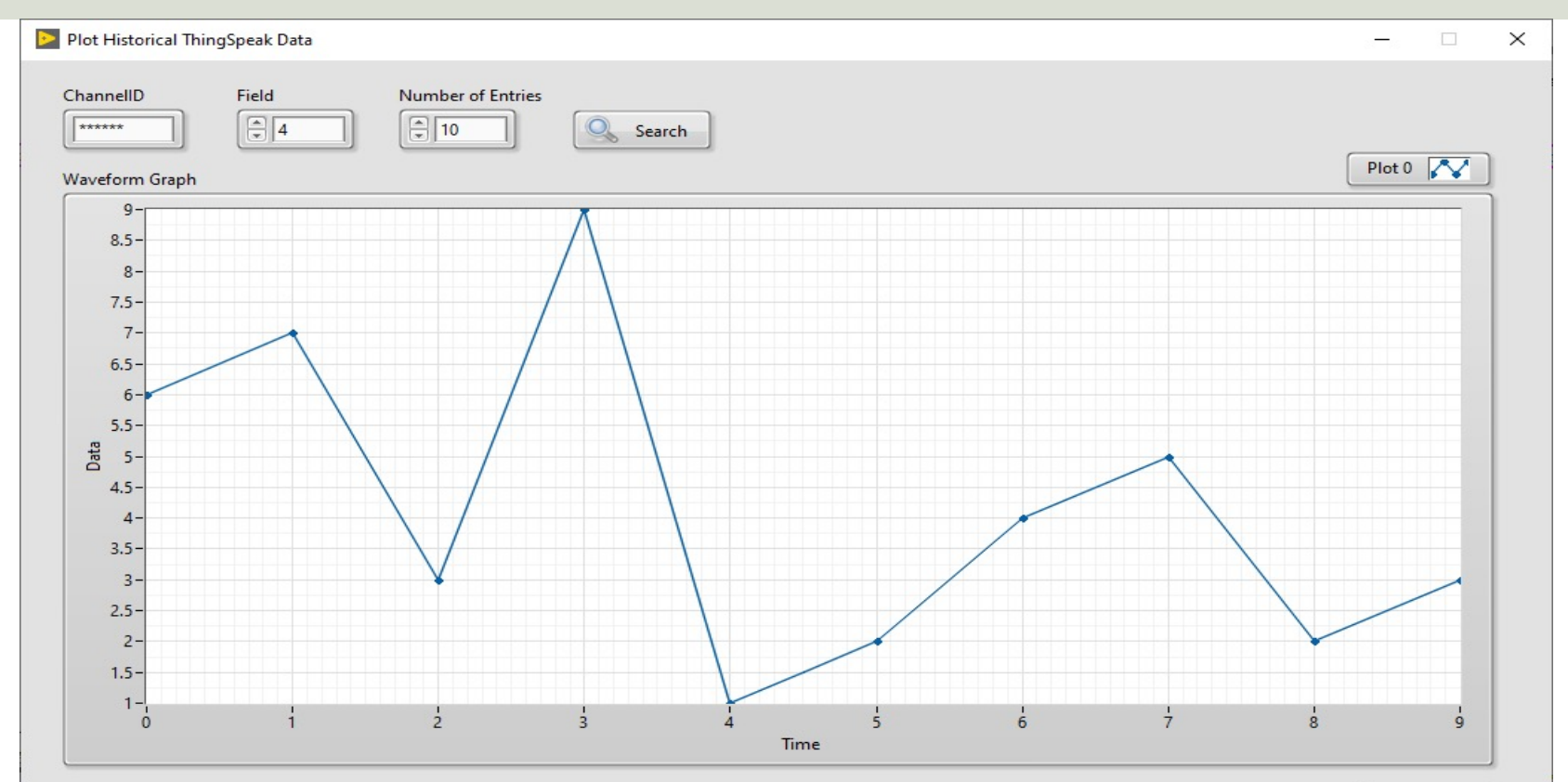

#### Block Diagram

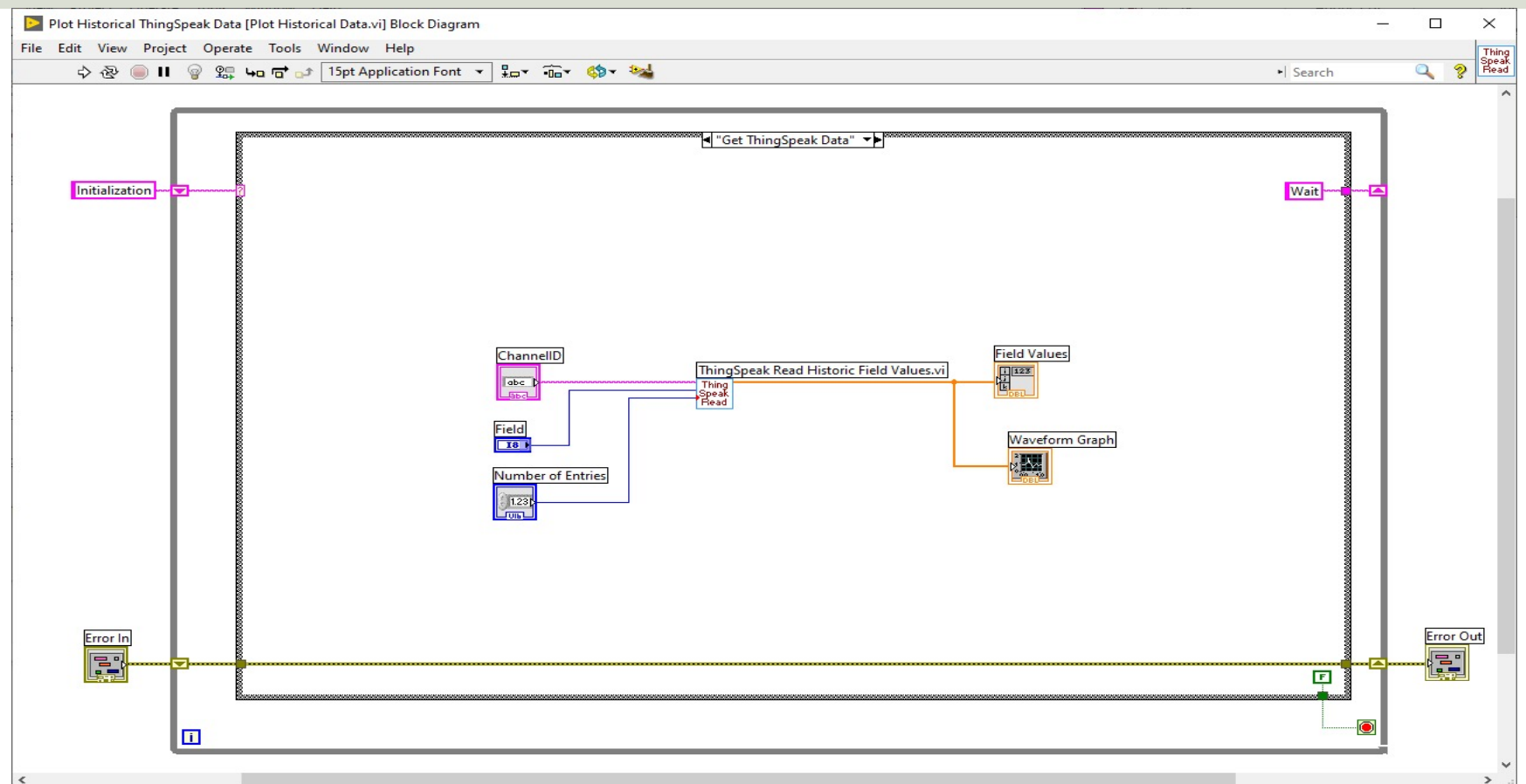

#### Read Historic Field Values

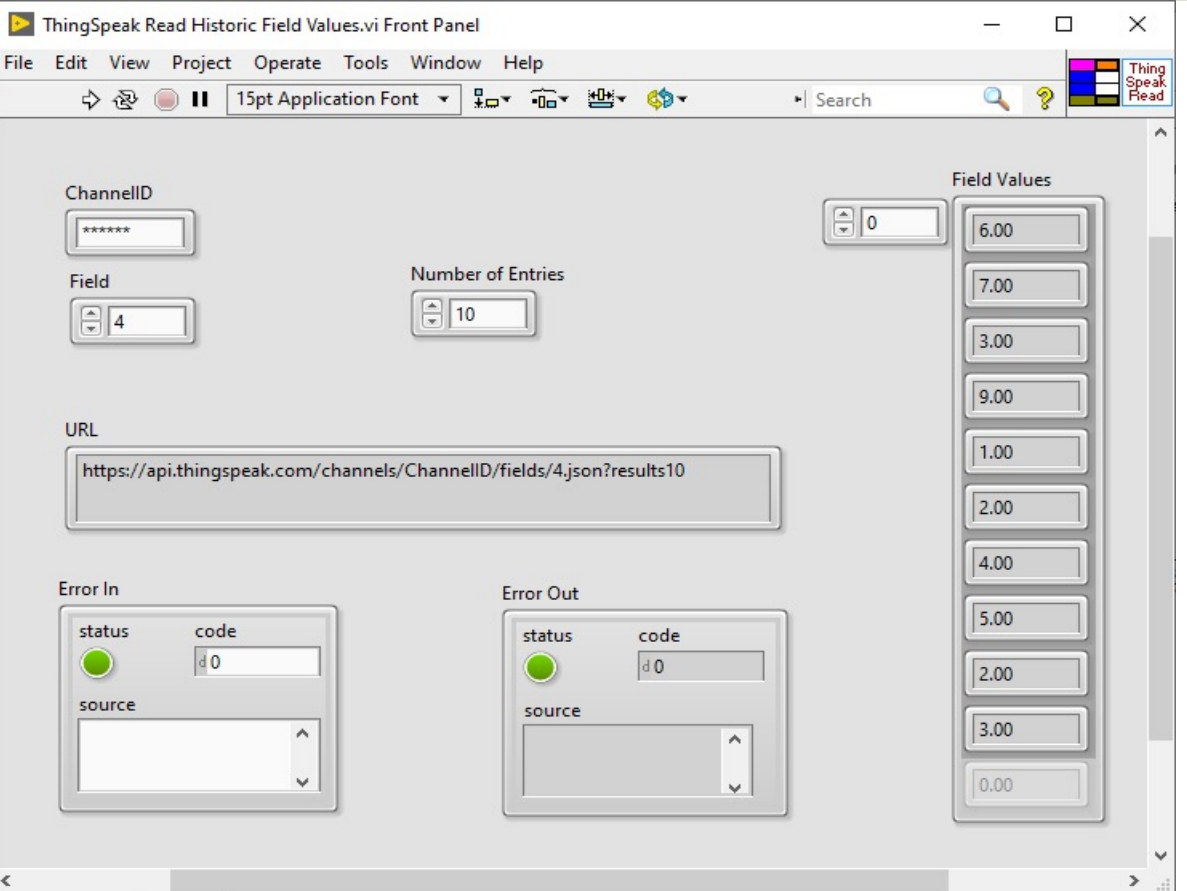

#### Block Diagram

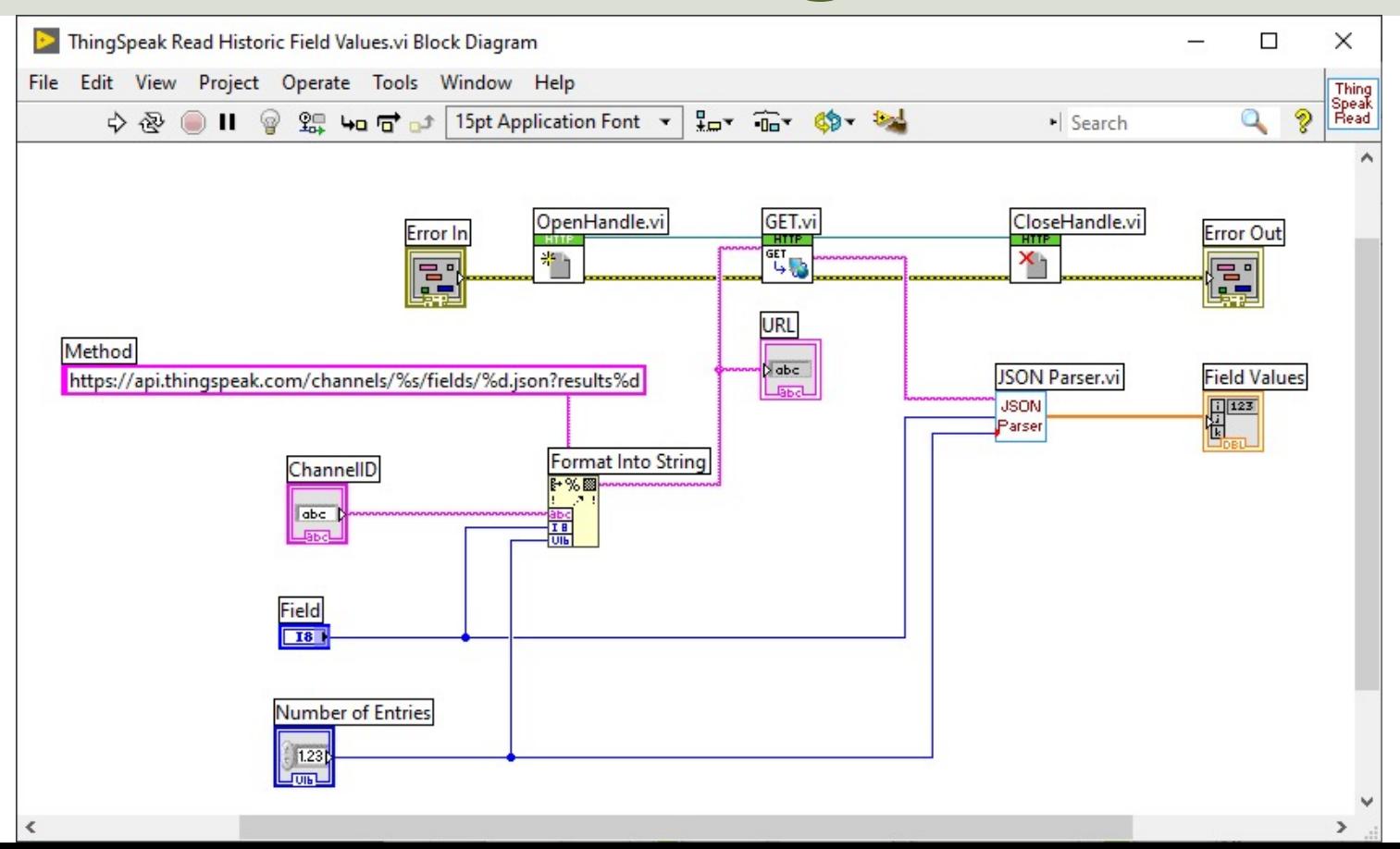

#### JSON Parser

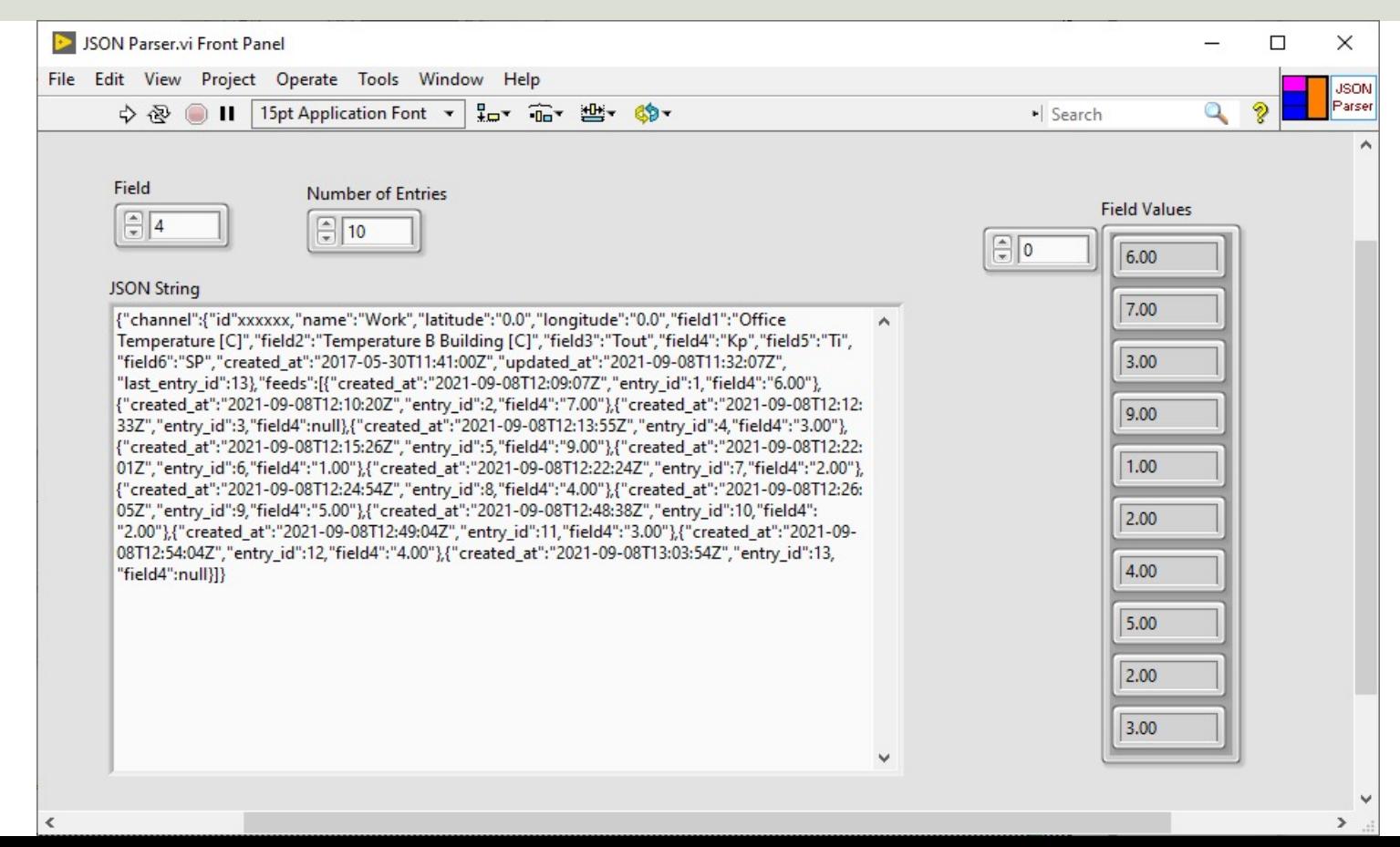

### Block Diagram

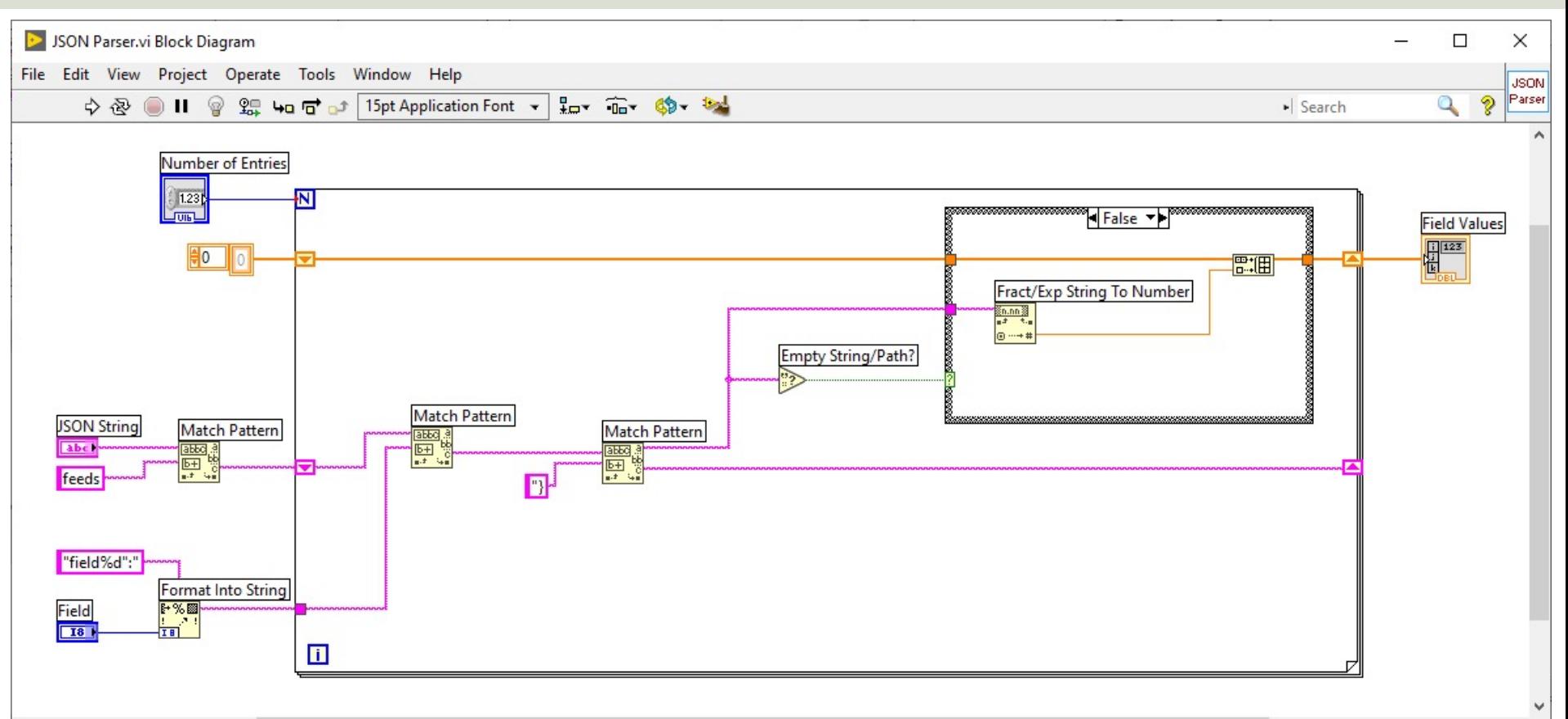

 $\rightarrow$ 

## Summary

- ThingSpeak is an IoT service that lets you collect and store sensor data in the cloud and develop Internet of Things applications.
- LabVIEW has powerful features for Simulation, Control and DAQ Applications
- Both ThingSpeak (with limitations, update rate, etc.) and LabVIEW (LabVIEW Community Edition) can be used for free for non-commercial small projects, in addition you can buy a professional license.

#### Hans-Petter Halvorsen

#### University of South-Eastern Norway www.usn.no

E-mail: hans.p.halvorsen@usn.no Web: https://www.halvorsen.blog

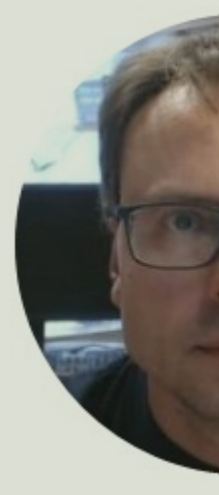

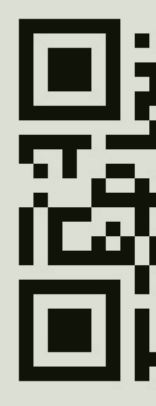